#### **COMPREHENSIVE SERVICES**

We offer competitive repair and calibration services, as well as easily accessible documentation and free downloadable resources.

#### **SELL YOUR SURPLUS**

We buy new, used, decommissioned, and surplus parts from every NI series. We work out the best solution to suit your individual needs. Sell For Cash MM Get Credit MM Receive a Trade-In Deal

**OBSOLETE NI HARDWARE IN STOCK & READY TO SHIP** 

We stock New, New Surplus, Refurbished, and Reconditioned NI Hardware.

A P E X W A V E S

**Bridging the gap between the** manufacturer and your legacy test system.

> 1-800-915-6216 ⊕ www.apexwaves.com sales@apexwaves.com

 $\triangledown$ 

All trademarks, brands, and brand names are the property of their respective owners.

**Request a Quote** CLICK HERE **CVS-1455** 

# USER MANUAL NI CVS I/O Accessory

The I/O Accessory for NI Compact Vision Systems (I/O Accessory) is a terminal block that simplifies power and I/O signal configuration for NI Compact Vision Systems (NI CVS).

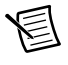

**Note** The I/O Accessory is not compatible with the NI CVS-1454, NI CVS-1455, or NI CVS-1456.

This document describes features, what you need to get started, installation and operation instructions, and related documentation for the I/O Accessory.

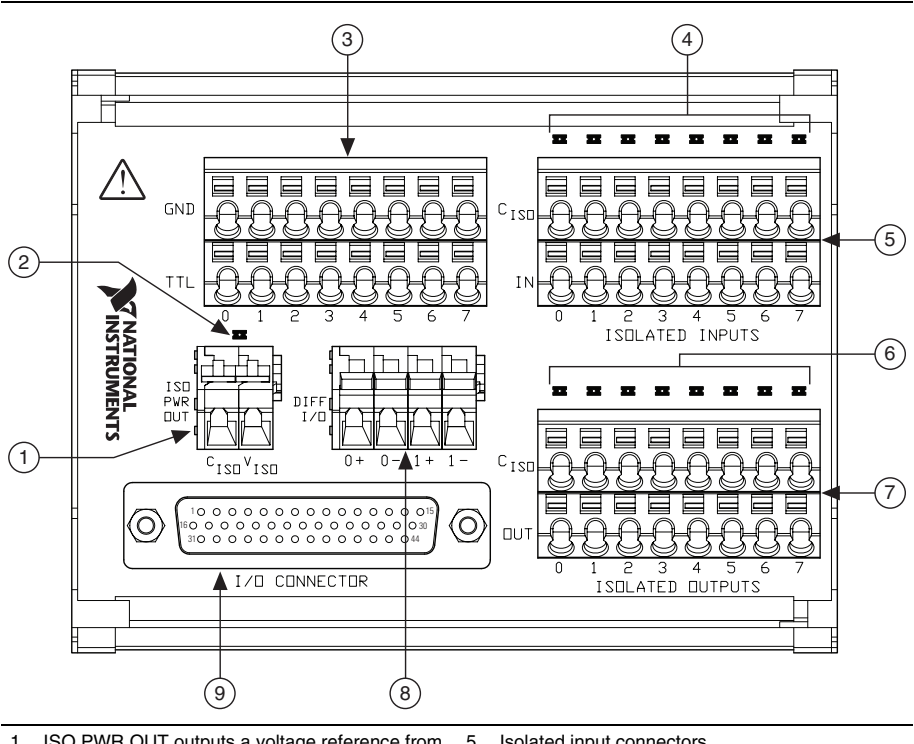

**Figure 1.** I/O Accessory for NI CVS

- 1 ISO PWR OUT outputs a voltage reference from the ISO power connector on the NI CVS
- 2 Power status LED illuminates to indicate ISO power through the NI CVS
- 3 TTL I/O connectors
- 4 Isolated input LEDs illuminate to indicate an input channel is on
- 5 Isolated input connectors
- 6 Isolated output LEDs illuminate to indicate an output channel is on
- 7 Isolated output connectors<br>8 Differential input/output cor
- Differential input/output connectors
	- 44-Pin Digital I/O D-SUB connector to NI CVS

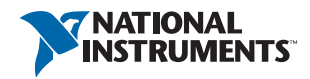

## Features

- 44-pin male D-SUB connector
- Spring terminals for each NI CVS I/O signal
- Replaceable fuse for the isolated power from the NI CVS ( $V<sub>ISO</sub>$ )
- Isolated I/O status LEDs
- Built-in DIN rail clips for easy mounting
- Compact dimensions  $(4.4 \times 3.35 \times 1.7 \text{ in.}, 112 \times 85 \times 43 \text{ mm})$

### What You Need to Get Started

- $\Box$  I/O Accessory kit, including the accessory and male-to-female 44-pin D-SUB cable
- $\Box$  A compatible NI Compact Vision System
- $\Box$  14-28 AWG Wire
- $\Box$  Wire cutter
- $\Box$  Wire insulation stripper

### <span id="page-2-0"></span>Related Documentation

The following documents contain additional information you may find helpful as you set up and use the I/O Accessory.

- ï *NI CVS-1457RT Getting Started Guide*—Explains how to install and configure the NI CVS-1457RT.
- ï *NI CVS-1457RT Specifications*—Contains detailed specifications for the NI CVS-1457RT.
- ï *NI CVS-1457RT User Manual*—Contains connector pinouts, configuration information, mounting information, and answers to common troubleshooting questions for the NI CVS-1457RT.

## Installing the I/O Accessory

- 1. Install the NI CVS per the instructions in the device documentation. Refer to the *[Related](#page-2-0)  [Documentation](#page-2-0)* section for a list of documents that contain installation information.
- 2. Connect the female end of the D-SUB cable to the I/O connector on the I/O Accessory, and the male end of the D-SUB cable to the Digital I/O connector on the NI CVS.
- 3. Connect signal wires to the spring terminals on the I/O Accessory:
	- a. Strip 1/4 in. of insulation from the signal wire.
	- b. Depress the lever or push the button on the spring terminal.
	- c. Insert the wire into the terminal.

Refer to the *[Signal Descriptions](#page-4-0)* section for a description of each signal.

4. If using isolated outputs, connect a power supply to the ISO power connector on the NI CVS. Supply voltage range for  $V_{ISO}$  is 5 VDC to 24 VDC.

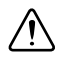

**Caution** Do not connect voltages greater than 24 VDC to the isolated inputs on the I/O Accessory. Input voltages greater than 24 VDC can damage the accessory, all devices connected to it, and the NI CVS. National Instruments is *not* liable for damage or injury resulting from such misuse.

# Testing and Replacing the Fuse

The I/O Accessory has a replaceable fuse on the rear of the board. If this fuse is blown, replace it with a Littelfuse part number 0453003. The Littelfuse 0453003 is a 3 A, 125 V Very Fast-Acting Nano<sup>2</sup> subminiature ceramic fuse measuring  $6.10 \times 2.69$  mm.

You can use a handheld DMM to verify the continuity of a fuse.

Complete the following steps to replace a blown fuse:

- 1. Disconnect all power to the NI CVS, and all power to any equipment connected to the NI CVS or I/O Accessory.
- 2. Remove all signal wires and cables from the I/O Accessory.
- 3. Remove a side panel. Use a Phillips head screwdriver to remove the 2 retaining screws.
- 4. Slide the circuit board out.
- 5. Replace the blown fuse with an equivalent replacement fuse.

# <span id="page-4-0"></span>Signal Descriptions

Refer to the NI CVS device documentation for pin location and definition on the NI CVS Digital I/O connector.

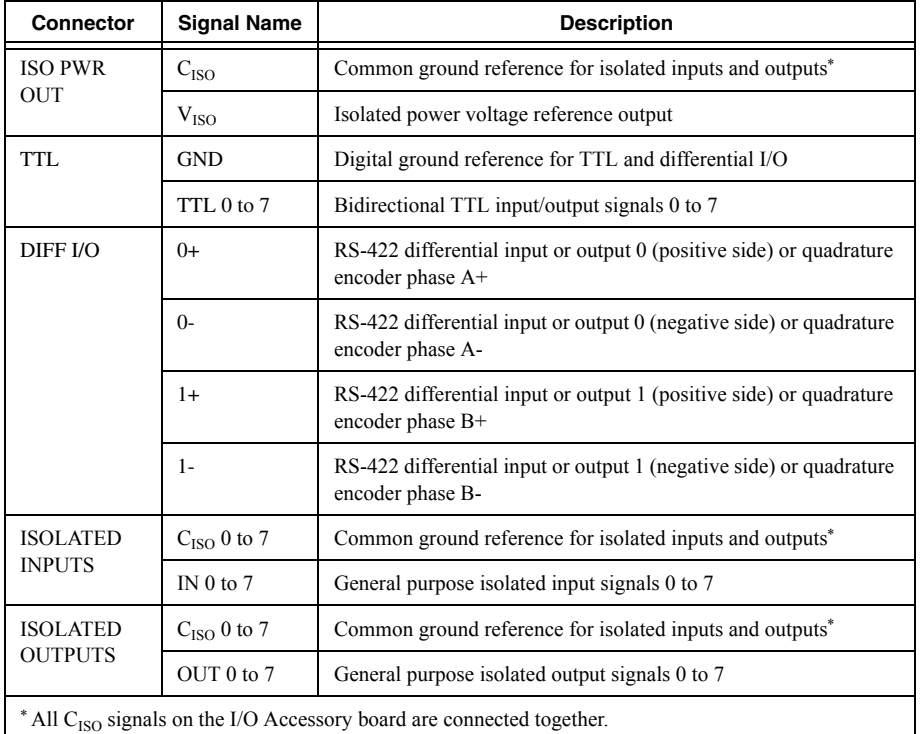

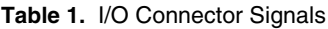

## Environmental Management

NI is committed to designing and manufacturing products in an environmentally responsible manner. NI recognizes that eliminating certain hazardous substances from our products is beneficial to the environment and to NI customers.

For additional environmental information, refer to the *Minimize Our Environmental Impact* Web page at ni.com/environment. This page contains the environmental regulations and directives with which NI complies, as well as other environmental information not included in this document.

#### Waste Electrical and Electronic Equipment (WEEE)

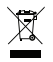

**EU Customers** At the end of the product life cycle, all products *must* be sent to a WEEE recycling center. For more information about WEEE recycling centers, National Instruments WEEE initiatives, and compliance with WEEE Directive 2002/96/EC on Waste and Electronic Equipment, visit ni.com/environment/ weee.

#### 电子信息产品污染控制管理办法 (中国 RoHS)

 $\bigoplus$   $\{40\}$ 

中国客户 National Instruments 符合中国电子信息产品中限制使用某些有害物质指令 (RoHS)。关于 National Instruments 中国 RoHS 合规性信息, 请登录 ni.com/ environment/rohs\_china. (For information about China RoHS compliance, go to ni.com/environment/rohs\_china.)

Refer to the NI Trademarks and Logo Guidelines at ni.com/trademarks for more information on National Instruments trademarks. Other product and company names mentioned herein are trademarks or trade names of their respective companies. For patents covering National Instruments products/technology, refer to the appropriate location: **Help»Patents** in your software, the patents.txt file on your media, or the National Instruments Patents Notice at ni.com/patents. You can find information about end-user license agreements (EULAs) and third-party legal notices in the readme file for your NI product. Refer to the Export Compliance Information at ni.com/legal/export-compliance for the National Instruments global trade compliance policy and how to obtain relevant HTS codes, ECCNs, and other import/export data.

© 2013 National Instruments. All rights reserved.